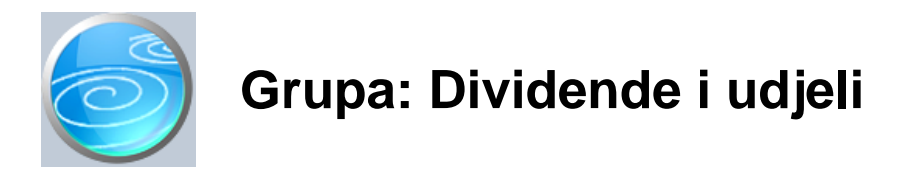

## DOKUMENTI:

- ISPLATA DOBITI
- ISPLATA AKONTACIJE DOBITI
- ISPLATA DIVIDENDE
- ISPLATA AKONTACIJE DIVIDENDE
- DU OBRAZAC
- ODLUKA O RASPODJELI DOBITI
- LAN DRUŠTVA

## IZVJEŠTAJI:

- POPIS ISPLATA DOBITI
- POPIS ISPLATA DIVIDENDE
- POPIS ISPLATA AKONTACIJA DOBITI
- POPIS ISPLATA AKONTACIJE DIVIDENDE
- POPIS ODLUKA O RASPODJELI DOBITI
- PREGLED ISPLATA UDJELA U DOBITI PO LANOVIMA
- PREGLED ISPLATA UDJELA U DOBITI PO GODINAMA
- PREGLED ISPLATA DIVIDENDI PO LANOVIMA
- PREGLED ISPLATA DIVIDENDI PO GODINAMA
- PREGLED ODLUKA O RASPODJELI DOBITI PO LANOVIMA
- PREGLED ODLUKA O RASPODJELI DOBITI PO GODINAMA
- DNEVNIK ISPLATA LANOVIMA DRUŠTVA
- PREGLED NEPRIZNATIH ISPLATA AKONTACIJA
- PREGLED PRIZNATIH ISPLATA AKONTACIJA
- POPIS LANOVA DRUŠTVA
- LANOVI DRUŠTVA

Dividende i udjeli je modul namijenjen za :

- izradu odluke o raspodjeli dobiti
- izradu dokumenata za isplatu dobiti i dividende
- izradu dokumenata za isplatu akontacije dobiti i akontacije dividende
- izradu DU obrasca

Posebno skrećemo pažnju na dokument ' lan društva', koji se koristi kao matični podatak u dva modula: Knjiga poslovnih udjela' i 'Dividende i udjeli'.

Korisnici koji ve od prije imaju modul 'Knjiga poslovnih udjela', sigurno ve imaju upisane podatke o lanovima društva. Nakon instalacije modula 'Dividende i udjeli', u podacima o članovima (dokument 'Član društva') program zahtijeva dodatne podatke o lanovima društva koji su potrebni za automatsko knjiženje i izradu virmana.

Vrlo je važno da se ve postoje i podaci o lanovima društva dopune s novim podacima, prije nego se po nu koristiti ostali dokumenti iz ovog modula.

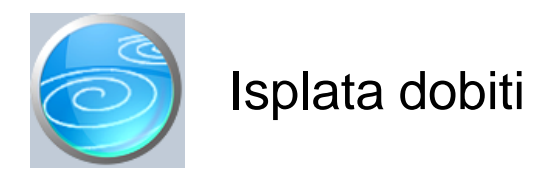

## **Grupa: Dividende i udjeli**

## **Selektor: Ne**

## Automatsko odre ivanje broja

Aktivno

## **Opis**

Dokument Isplata dobiti namijenjen je za izradu podataka za isplatu dobiti u društvima s ograni enom odgovornošu.

Nakon što upišete datum isplate udjela u dobiti, potrebno je još upisati slijede e podatke:

- godinu u kojoj je ostvarena dobit koja se ispla uje
- ukupan iznos dobiti koja se ispla uje
- na in isplate (u novcu, stvarima, uslugama ili pravima)
- porezno razdoblje u kojem je ostvarena dobit

Podatke o poreznom razdoblju program priprema automatski na temelju podatka o godini u kojoj je ostvarena dobit, na na in da porezno razdoblje definira od 01.01 do 31.12. odabrane godine. Poduzetnici koji imaju druga ije porezno razdoblje ru no trebaju izvršiti korekciju poreznog razdoblja.

#### U ITAJ PODATKE

Korisnici koji imaju modul 'Knjiga poslovnih udjela', na temelju podataka o poslovnim udjelima mogu automatski izvršiti raspodjelu dobiti na lanove društva proporcionalno njihovom udjelu u vlasništvu. Klikom na gumb 'U itaj podatke', program e ukupan iznos dobiti raspodijeliti na sve vlasnike koji su evidentirani u knjizi poslovnih udjela na dan isplate dobiti.

Za korisnike koji nemaju modul 'Knjiga poslovnih udjela', program e ukupan iznos raspodijeliti na temelju podataka o postotku vlasništva koji je upisan u dokumentu 'lan društva'.

#### IZRADA VIRMANA ZA ISPLATU

Korisnici koji imaju modul 'Platni promet', nakon što naprave dokument 'Isplata dobiti', dokumentom 'Nalog za prijenos-isplata dobiti' mogu automatski izraditi virmane za isplatu dobiti.

#### NAPOMENA

Dokument isplata dobiti ne vrši nikakva knjiženja, jer on ne predstavlja odluku o raspodjeli dobiti. Ovim dokumentom samo se utvra ije datum isplate dobiti i raspodjeljuje ukupan iznosa dobiti koja se ispla alje na pojedine lanove. Za knjiženje i provo enje raspodjele dobiti poslovne godine, potrebno je koristiti dokument 'Odluka o raspodjeli dobiti'.

#### NAPOMENA ZA KORISNIKE MODULA 'KNJIGA POSLOVNIH UDJELA'

Ako ste ve prije imali instaliran modul 'Knjiga poslovnih udjela', i u njemu ve imate upisane podatke o lanovima društva, prije korištenja ovog dokumenta prvo u dokumentu ' lan društva' dopunite podatke o postoje im lanovima s novim poljima potrebnim za automatsko knjiženje.

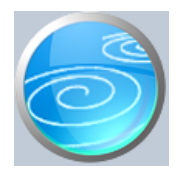

**Grupa: Dividende i udjeli**

**Selektor: Ne**

# Automatsko odre ivanje broja

Aktivno

## **Opis**

Dokument Isplata akontacije dobiti namijenjen je za izradu podataka za isplatu akontacije dobiti u poduze ima s ograni enom odgovornošu.

Nakon što upišete datum isplate akontacije udjela u dobiti, potrebno je još upisati slijede e podatke:

- godinu za koju se ispla uje akontacija
- ukupan iznos akontacije dobiti koja se ispla uje
- na in isplate (u novcu, stvarima, uslugama ili pravima)
- porezno razdoblje na koje se odnosi akontacija

Podatke o poreznom razdoblju program priprema automatski na temelju podatka o godini za koju se ispla uje akontacija, na na in da porezno razdoblje definira od 01.01 do 31.12. odabrane godine. Poduzetnici koji imaju druga ije porezno razdoblje ru no trebaju izvršiti korekciju poreznog razdoblja.

## DATUM PRIZNAVANJA

Isplate akontacije dobiti koje se vrše u istoj godini na koju se dobit odnosi, priznaju se tek s datumom raspodjele dobiti za tu godinu, što zna i, tek slijede e godine. Isplate akontacije dobiti koje se vrše u godini koja slijedi nakon godine na koju se dobit odnosi, (dakle, prije izrade završnog računa i raspodjele dobiti), priznaju se u DU obrascu s datumom isplate. Zbog svega ovoga, u dokumentima za isplatu akontacije dodano je polje 'Datum priznavanja'. Sve isplate akontacija (bez obzira kada su ispla ene) biti e uklju ene u DU obrazac s datumom priznavanja. Zato, ako u trenutku isplate akontacije dobiti nije poznat datum priznavanja, potrebno ga je naknadno upisati, kako bi isplata akontacije dobiti bila pravovremeno uklju ena u DU obrazac.

## U ITAJ PODATKE

Korisnici koji imaju modul 'Knjiga poslovnih udjela', na temelju podataka o poslovnim udjelima mogu automatski izvršiti raspodjelu akontacije dobiti na lanove društva proporcionalno njihovom udjelu u vlasništvu. Klikom na gumb 'U itaj podatke', program e ukupan iznos dobiti raspodijeliti na sve vlasnike koji su evidentirani u knjizi poslovnih udjela na dan isplate akontacije dobiti.

Za korisnike koji nemaju modul 'Knjiga poslovnih udjela', program e ukupan iznos raspodijeliti na temelju podataka o postotku vlasništva koji je upisan u dokumentu 'lan društva'.

## IZRADA VIRMANA ZA ISPLATU

Korisnici koji imaju modul 'Platni promet', nakon što naprave dokument 'Isplata akontacije dobiti', dokumentom 'Nalog za prijenos-isplata dobiti' mogu automatski izraditi virmane za isplatu akontacije dobiti.

## NAPOMENA

Dokument isplata akontacije dobiti ne vrši nikakva knjiženja, jer on ne predstavlja odluku o raspodjeli dobiti. Ovim dokumentom samo se utvruje datum isplate akontacije dobiti i raspodjeljuje ukupan iznos akontacije dobiti na pojedine lanove. Za knjiženje i provo enje raspodjele dobiti poslovne godine, potrebno je koristiti dokument 'Odluka o raspodjeli dobiti'.

## NAPOMENA ZA KORISNIKE MODULA 'KNJIGA POSLOVNIH UDJELA'

Ako ste veo prije imali instaliran modul 'Knjiga poslovnih udjela', i u njemu veo imate upisane podatke o lanovima društva, prije korištenja ovog dokumenta prvo u dokumentu ' lan društva' dopunite podatke o postoje im lanovima s novim poljima potrebnim za automatsko knjiženje.

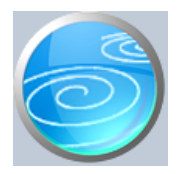

# Isplata dividende

# **Verzija: 1.00**

# **Grupa: Dividende i udjeli**

## **Selektor: Ne**

# Automatsko odre ivanje broja

Aktivno

## **Opis**

Dokument Isplata dividende namijenjen je za izradu podataka za isplatu dividende u dioni kim društvima.

Nakon što upišete datum isplate dividende, potrebno je još upisati slijede e podatke:

- godinu u kojoj je ostvarena dividenda koja se ispla uje
- ukupan iznos dividende koja se ispla uje
- na in isplate (u novcu, stvarima, uslugama ili pravima)
- porezno razdoblje u kojem je ostvarena dobit

Podatke o poreznom razdoblju program priprema automatski na temelju podatka o godini u kojoj je ostvarena dobit, na na in da porezno razdoblje definira od 01.01 do 31.12. odabrane godine. Poduzetnici koji imaju druga ije porezno razdoblje ru no trebaju izvršiti korekciju poreznog razdoblja.

#### U ITAJ PODATKE

Korisnici koji imaju modul 'Knjiga poslovnih udjela', na temelju podataka o dioničarima mogu automatski izvršiti raspodjelu dividende na lanove društva proporcionalno njihovom udjelu u vlasništvu. Klikom na gumb 'U itaj podatke', program e ukupan iznos dividende raspodijeliti na sve vlasnike koji su evidentirani u knjizi poslovnih udjela na dan isplate.

Za korisnike koji nemaju modul 'Knjiga poslovnih udjela', program e ukupan iznos raspodijeliti na temelju podataka o postotku vlasništva koji je upisan u dokumentu 'lan društva'.

## IZRADA VIRMANA ZA ISPLATU

Korisnici koji imaju modul 'Platni promet', nakon što naprave dokument 'Isplata dividende', dokumentom 'Nalog za prijenos-isplata dobiti' mogu automatski izraditi virmane za isplatu dividende.

#### NAPOMENA

Dokument isplata dividende ne vrši nikakva knjiženja, jer on ne predstavlja odluku o raspodjeli dobiti. Ovim dokumentom samo se utvr uje datum isplate dividende i raspodjeljuje ukupan iznos dividende koja se ispla uje na pojedine lanove. Za knjiženje i provo enje raspodjele dobiti poslovne godine, potrebno je koristiti dokument 'Odluka o raspodjeli dobiti'.

#### NAPOMENA ZA KORISNIKE MODULA 'KNJIGA POSLOVNIH UDJELA'

Ako ste ve prije imali instaliran modul 'Knjiga poslovnih udjela', i u njemu ve imate upisane podatke o lanovima društva, prije korištenja ovog dokumenta prvo u dokumentu ' lan društva' dopunite podatke o postoje im lanovima s novim poljima potrebnim za automatsko knjiženje.

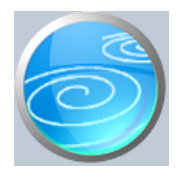

**Grupa: Dividende i udjeli**

**Selektor: Ne**

# Automatsko odre ivanje broja

Aktivno

## **Opis**

Dokument Isplata akontacije dividende namijenjen je za izradu podataka za isplatu akontacije dividende u dioni kim društvima.

Nakon što upišete datum isplate akontacije dividende, potrebno je još upisati slijede e podatke:

- godinu za koju se ispla uje akontacija
- ukupan iznos akontacije koja se ispla uje
- na in isplate (u novcu, stvarima, uslugama ili pravima)
- porezno razdoblje na koje se odnosi akontacija

Podatke o poreznom razdoblju program priprema automatski na temelju podatka o godini za koju se ispla uje akontacija, na na in da porezno razdoblje definira od 01.01 do 31.12. odabrane godine. Poduzetnici koji imaju druga ije porezno razdoblje ru no trebaju izvršiti korekciju poreznog razdoblja.

#### DATUM PRIZNAVANJA

Isplate akontacije dobiti koje se vrše u istoj godini na koju se dobit odnosi, priznaju se tek s datumom raspodjele dobiti za tu godinu, što zna i, tek slijede e godine. Isplate akontacije dobiti koje se vrše u godini koja slijedi nakon godine na koju se dobit odnosi, (dakle, prije izrade završnog računa i raspodjele dobiti), priznaju se u DU obrascu s datumom isplate. Zbog svega ovoga, u dokumentima za isplatu akontacije dodano je polje 'Datum priznavanja'. Sve isplate akontacija (bez obzira kada su ispla ene) biti e uklju ene u DU obrazac s datumom priznavanja. Zato, ako u trenutku isplate akontacije dobiti nije poznat datum priznavanja, potrebno ga je naknadno upisati, kako bi isplata akontacije dobiti bila pravovremeno uklju ena u DU obrazac.

## U ITAJ PODATKE

Korisnici koji imaju modul 'Knjiga poslovnih udjela', na temelju podataka o poslovnim udjelima mogu automatski izvršiti raspodjelu akontacije dividende na lanove društva proporcionalno njihovom udjelu u vlasništvu. Klikom na gumb 'U itaj podatke', program e ukupan iznos dividende raspodijeliti na sve vlasnike koji su evidentirani u knjizi poslovnih udjela na dan isplate akontacije.

Za korisnike koji nemaju modul 'Knjiga poslovnih udjela', program e ukupan iznos raspodijeliti na temelju podataka o postotku vlasništva koji je upisan u dokumentu 'lan društva'.

## IZRADA VIRMANA ZA ISPLATU

Korisnici koji imaju modul 'Platni promet', nakon što naprave dokument 'Isplata akontacije dividende', dokumentom 'Nalog za prijenos-isplata dobiti' mogu automatski izraditi virmane za isplatu akontacije.

#### NAPOMENA

Dokument isplata akontacije dividende ne vrši nikakva knjiženja, jer on ne predstavlja odluku o raspodjeli dobiti. Ovim dokumentom samo se utvruje datum isplate akontacije i raspodjeljuje ukupan iznos akontacije dividende na pojedine lanove. Za knjiženje i provo enje raspodjele dobiti poslovne godine, potrebno je koristiti dokument 'Odluka o raspodjeli dobiti'.

## NAPOMENA ZA KORISNIKE MODULA 'KNJIGA POSLOVNIH UDJELA'

Ako ste veo prije imali instaliran modul 'Knjiga poslovnih udjela', i u njemu veo imate upisane podatke o lanovima društva, prije korištenja ovog dokumenta prvo u dokumentu ' lan društva' dopunite podatke o postoje im lanovima s novim poljima potrebnim za automatsko knjiženje.

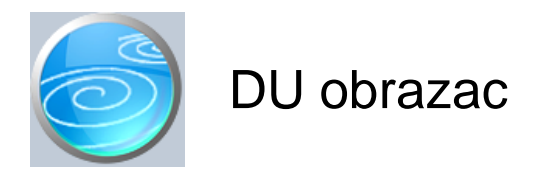

## **Grupa: Dividende i udjeli**

## **Selektor: Ne**

## Automatsko odre ivanje broja

Aktivno

## **Opis**

DU obrazac je dokument za automatsku izradu izvještaja o ispla enim dividendama i udjelima u dobiti.

Nakon što upišete podatke o mjesecu i godini za koju se radi izvještaj, program e automatski u itati podatke o svim isplatama u zadanom periodu. U izvještaj se uklju uju sve isplate koje su evidentirane slijede im dokumentima:

- Isplata dobiti
- Isplata akontacije dobiti
- Isplata dividende
- Isplata akontacije dividende

Podaci o isplati dobiti i isplati dividende u itavaju se prema datumu isplate.

Podaci o isplati akontacije dobiti i isplati akontacije dividende u itavaju se isklju ivo prema datumu priznavanja akontacije.

Prilikom izrade DU obrasca, program provjerava i knjigu prethodne godine, pa i iz nje u itava akontacije ispla ene u prethodnoj godini, a koje su priznate u teku oj godini. Ako imate ovakvih isplata, potrebno je pravodobno u knjizi prethodne godine upisati datum priznavanja akontacije.

Prilikom izrade DU obrasca, program provjerava da li postoje isplate akontacije dobiti za koje još nije upisan datum priznavanja, i ako postoje, o tome obavještava korisnika, kao podsjetnik na potrebu da ovi datumi jednom budu upisani.

Napominjemo da izvještaj ne obuhva a podatke koji su iskazani dokumentom 'Odluka o raspodjeli dobiti'. Ovaj dokument utvr uje ukupnu dobit i njezinu raspodjelu po anovima društva, ali on ne predstavlja i isplatu dobiti (dividende). Budući da DU obrazac iskazuje podatke samo o stvarno isplaćenoj dobiti, 'Odluka o raspodjeli dobiti' se u njega ne uklju uje.

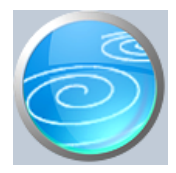

# **Grupa: Dividende i udjeli**

## **Selektor: Ne**

# Automatsko odre ivanje broja

Aktivno

## **Opis**

Dokument Odluka o raspodjeli dobiti namijenjen je za izradu odluke o raspodjeli dobiti i njezino automatsko knjiženje.

Dokumentom se utvruje raspored dobiti za društva s ograni enom odgovornoš u i za dioni ka društva.

## U ITAJ PODATKE

Korisnici koji imaju modul 'Knjiga poslovnih udjela', na temelju podataka o poslovnim udjelima mogu automatski izvršiti raspodjelu dobiti na lanove društva proporcionalno njihovom udjelu u vlasništvu. Klikom na gumb 'U itaj podatke', program e ukupan iznos dobiti raspodijeliti na sve vlasnike koji su evidentirani u knjizi poslovnih udjela na dan raspodjele dobiti.

Za korisnike koji nemaju modul 'Knjiga poslovnih udjela', program e ukupan iznos raspodijeliti na temelju podataka o postotku vlasništva koji je upisan u dokumentu ' lan društva'.

#### AUTOMATSKO KNJIŽENJE:

- financijsko

- duguje konto neraspore ene dobiti
- potražuje konto obveze prema lanovima društva ( za svakog lana posebno)

Prilikom automatskog knjiženja, konto nerspore ene dobiti se uzima iz parametra dokumenta, dok se pojedina na konta obveze prema pojedinim lanovima društva automatski u itavaju iz dokumenta ' lan društva'. Nampominjemo da ovaj konto nema pod-analitiku po lanovima (kao što to imaju saldakonti kupaca i dobavlja a), ve se za svakog lana društva u kontnom planu treba otvoriti poseban konto.

#### NAPOMENA ZA KORISNIKE MODULA 'KNJIGA POSLOVNIH UDJELA'

Ako ste ve prije imali instaliran modul 'Knjiga poslovnih udjela', i u njemu ve imate upisane podatke o lanovima društva, prije korištenja ovog dokumenta prvo u dokumentu ' lan društva' dopunite podatke o postoje im lanovima s novim poljima potrebnim za automatsko knjiženje.

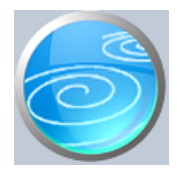

# **Grupa: Knjiga poslovnih udjela**

## **Selektor: Ne**

## Automatsko odre ivanje broja

Aktivno

## **Opis**

Dokument Jan društva namijenjen je za upis podataka o osniva ima-Janovima društva, a koristi se kao mati ni podatak u dva modula: 'Knjiga poslovnih udjela' i 'Dividene i udjeli'.

Budu *i da se ovaj dokument istovremeno pojavljuje u dva modula, svejedno je kroz koji modul se upisuju podaci,* jer je uvijek rije o istom dokumentu. Tako, na primjer, korisnici koji ve imaju modul 'Knjiga poslovnih udjela', nakon što instaliraju modul 'Dividende i udjeli', ne trebaju ponovno upisivati podatke o lanovima društva, jer su oni ve upisani. Ipak, potrebno je da za svakog lana dodaju nove podatke, koji se u ovom dokumentu javljaju samo ako imate modul 'Dividende i udjeli'

Upisuju se slijede i podaci:

- A) Za pravne osobe Naziv tvrtke Adresa sjedišta OIB MBS (mati ni broj subjekta iz Trg. suda)
- B) Za fizi ke osobe: Ime i prezime Adresa prebivališta OIB
- C) Za strane državljane isto kao pod B), ali još i broj identifikacijske isprave i naziv države koja ju je izdala

#### SAMO ZA KORISNIKE MODULA 'DIVIDENDE I UDJELI'

Korisnici modula 'Dividende i udjeli', osim gore navedenih podataka, u dokument ' lan društva' upisuju još i podatke potrebne za isplatu udjela u dobiti (dividende), a to su:

- VBDI banke (prvih 7 znamenki bankovnog računa na kojeg se vrši isplata)
- broj računa u banci (slijede ih 10 znamenki bankovnog računa na kojeg se vrši isplata)
- konto obveze prema lanu društva za ostvarenu dobit
	- (samo kod korisnika koji imaju modul Financijsko)

Za svakog člana društva, u kontnom planu treba otvoriti zaseban konto obveze za isplatu dobiti (dividende) i upisati ga u podatke o članu društva. Ovaj se konto koristi prilikom automatskog knjiženja 'Odluke o raspodjeli dobiti', a s njim se kasnije zatvaraju i izvršene isplate dobiti (dividende), prilikom knjiženja izvoda banke.

## U EŠ E U VLASNIŠTVU

Korisnici koji imaju modul Knjiga poslovnih udjela, ovim dokumentom ne određuju u ešeta u vlasništvu, nego se ono utvrđuje na temelju zapisa iz knjige poslovnih udjela. Samo kod korisnika koji imaju modul Dividenda i dobit, a NEMAJU modul Knjiga poslovnih udjela, u dokumentu se pojavljuje i polje za upis postotka vlasništva. Ovo polje je dodano kako bi se i onim korisnicima koji nemaju modul Knjiga poslovnih udjela omogu ila automatska raspodjela ukupne dobiti na pojedine lanove.

Prilikom upisa podataka o postotku vlasništva, korisnik treba voditi ra una da zbroj postotaka vlasništva svih lanova bude 100.

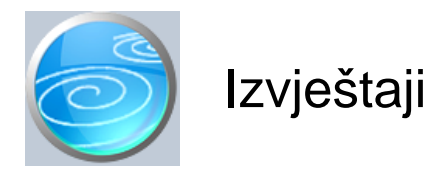

**Popis isplata dobiti Popis isplata dividende Popis isplata akontacija dobiti Popis isplata akontacije dividende Popis odluka o raspodjeli dobiti** Pregled isplata udjela u dobiti po lanovima **Pregled isplata udjela u dobiti po godinama Pregled isplata dividendi po lanovima Pregled isplata dividendi po godinama** Pregled odluka o raspodjeli dobiti po lanovima **Pregled odluka o raspodjeli dobiti po godinama Dnevnik isplata lanovima društva Pregled nepriznatih isplata akontacija Pregled priznatih isplata akontacija** Popis lanova društva **Članovi društva**